# Intro to R for beginners

## Clara Cohen Department of Linguistics cpccohen@berkeley.edu http://linguistics.berkeley.edu/~cpccohen/

D-Lab Workshops, Fall 2014

## Contents

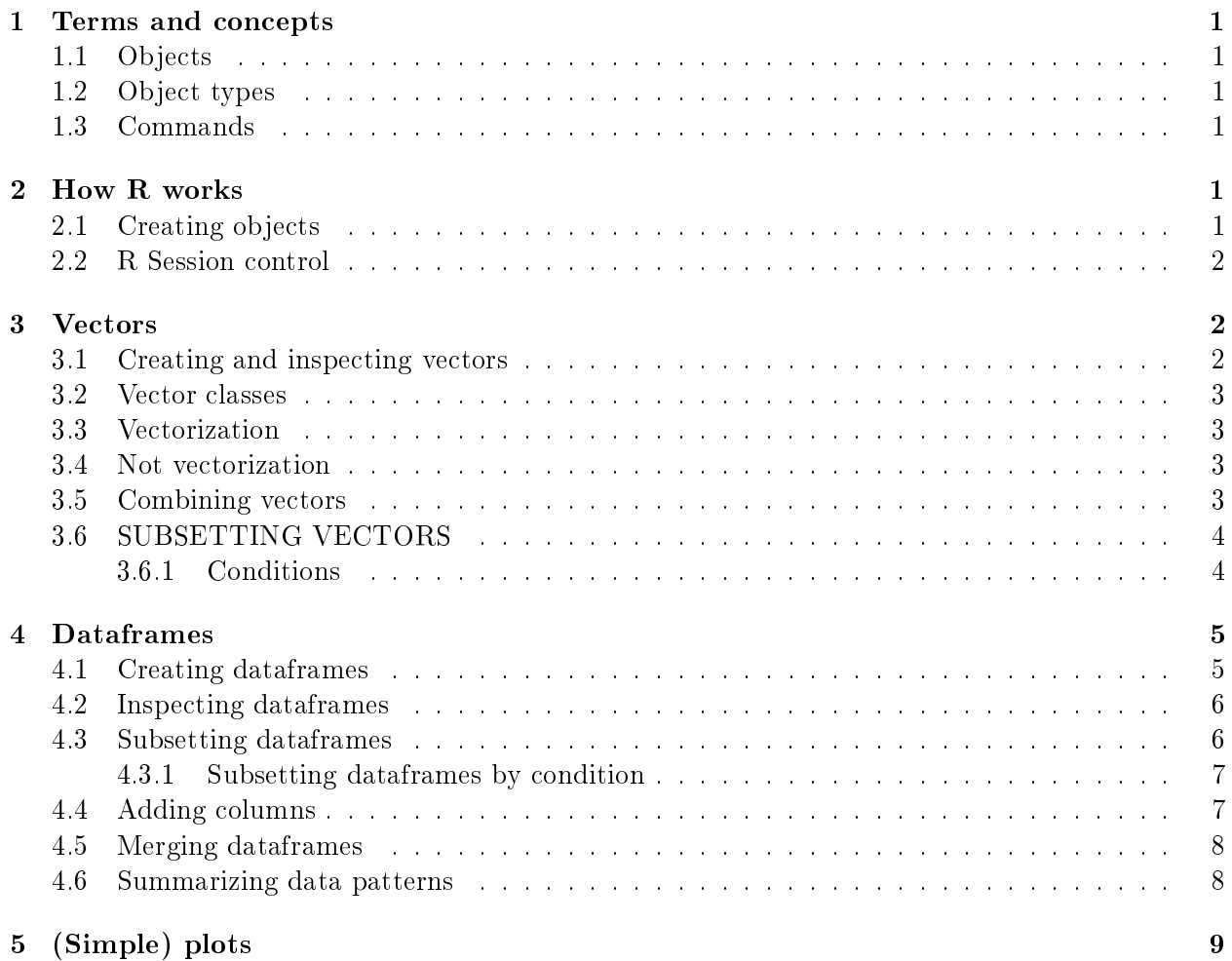

## 1 Terms and concepts

## 1.1 Objects

- $\bullet$  x  $\lt$  3
- 3 -> pineapple
- MyVeryLongVariableName = 3

#### 1.2 Object types

#### Data types

- Atomic vectors
	- 3
	- $=$  "cat"
- Vectors
	- $-3, 5.2, 4, 0$
	- $-$  "cat", "dog", "TRUE", "35"
- Dataframes
- Nums Things 3 "cat" 5.2 "dog" 4 "TRUE" 0 "35"  $\bullet$  (...)

## Data classes

- Character
	- $-$  "a", "cat", "big", "32" etc.
- Numeric
	- $-23.1, 0, 54, 1, 5, 3$  etc.
- Factor (aka categorical variable) - "apple", "orange", "apple", "orange" etc.
- $\bullet$   $(\dots)$

## 1.3 Commands

- Assignment:  $\rightarrow$ ,  $\leftarrow$ , =
- Functions: <Function>( <argument>, <argument> . . . )
- Operators:  $+, -$ ,  $\hat{ },$   $*,$  etc.
- Conditions: 8 > 5, 3+5 == 8

## 2 How R works

## 2.1 Creating objects

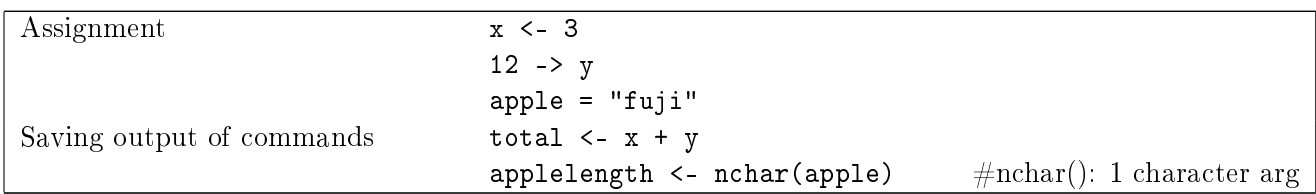

What happens if you type the following commands?

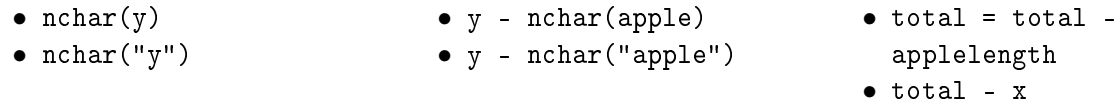

## 2.2 R Session control

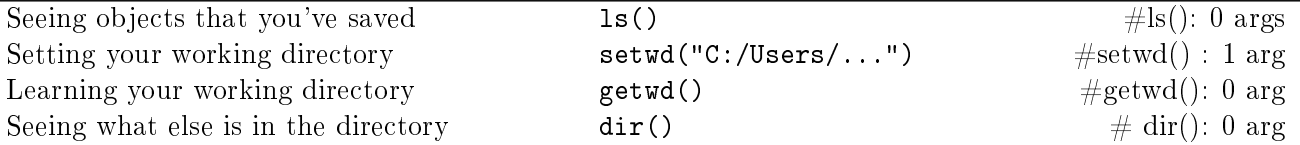

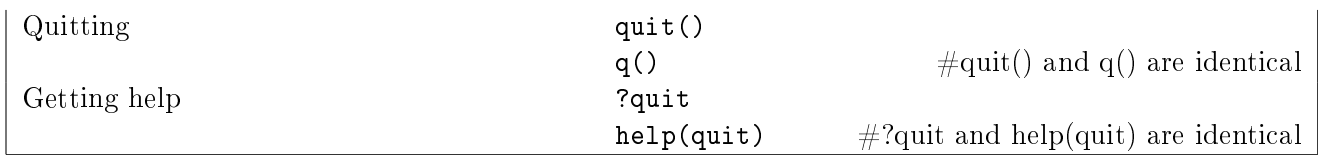

Change your directory to someplace user-friendly. Quit your R-session, and then re-open it. See what objects have been saved, and what their values are.

## 3 Vectors

#### 3.1 Creating and inspecting vectors

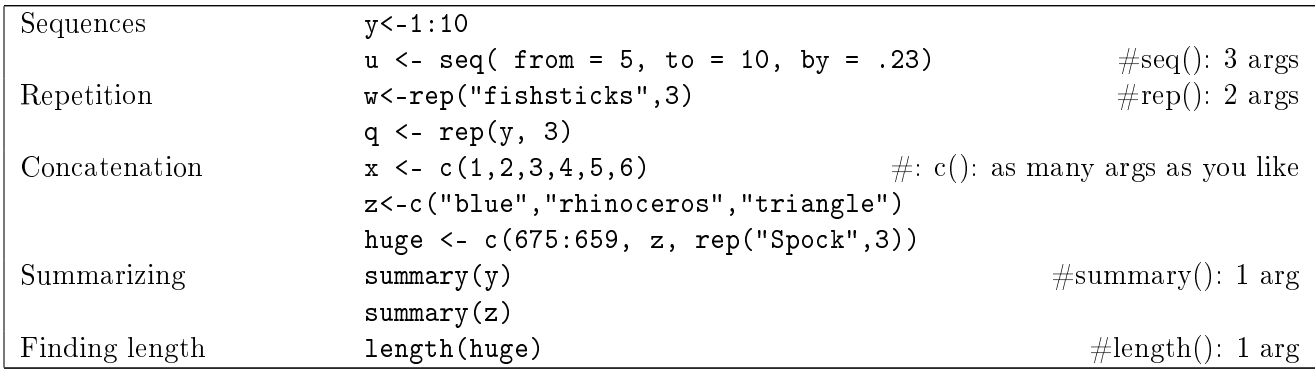

Create the following vectors:

- Your name, repeated 4 times.
- The sequence of numbers from 5 to 90, in increments of 14.1. How long is it?

### 3.2 Vector classes

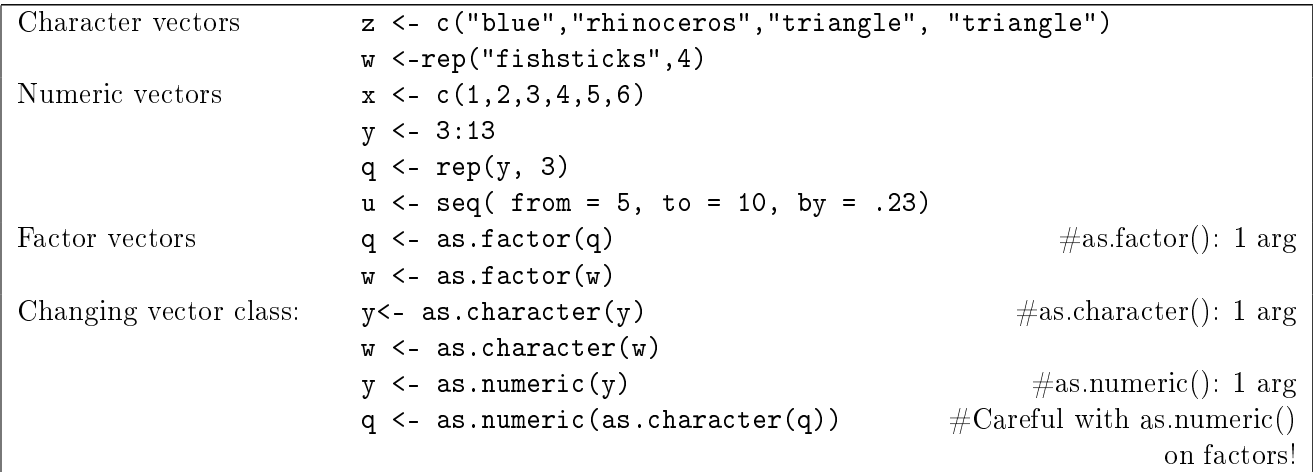

What does summary() do on the following vector classes?

- character (for example, w)
- numeric (for example, q)

• Factor (for example, z. You may need to turn it into a factor first.)

## 3.3 Vectorization

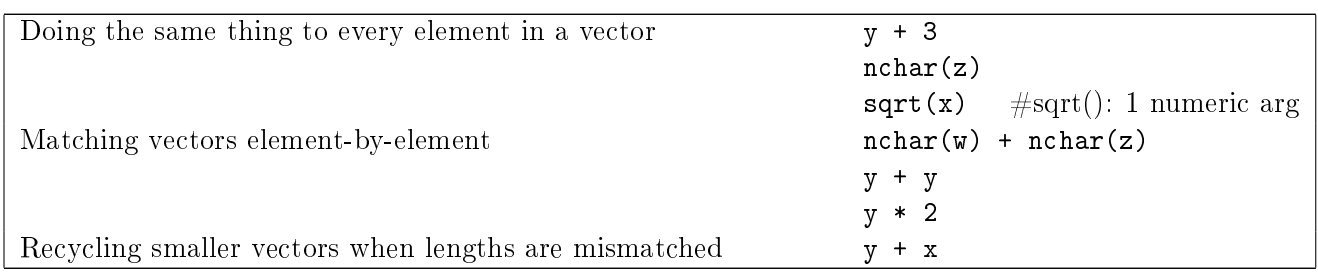

#### 3.4 Not vectorization

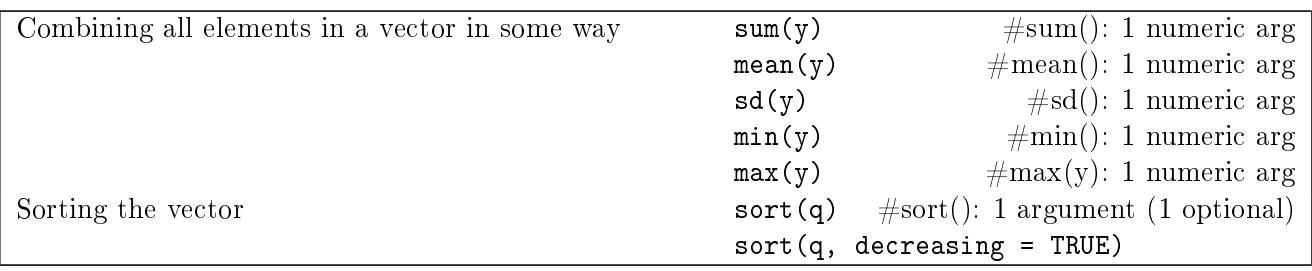

- Turn y into a character vector and sort it. How are digits sorted when they are characters?
- Turn y into a numeric vector and sort it from highest to lowest.
- Sort huge in reverse alphabetical order

#### 3.5 Combining vectors

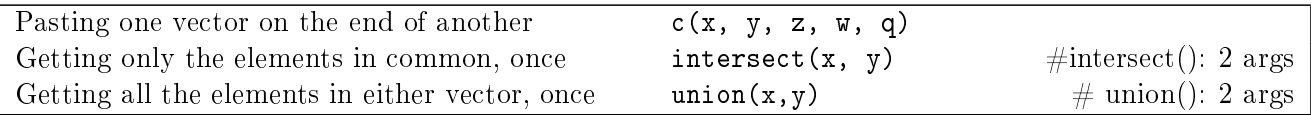

#### 3.6 SUBSETTING VECTORS

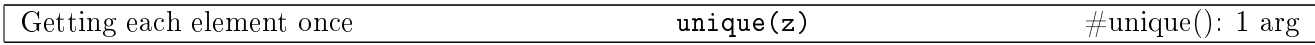

All other subsets in R (vectors, dataframes, etc.) can be understood as a variation on the following syntax. Learn to love square brackets!

OBJECT[ ]

By position (aka index) huge[ 1 ]  $\#$ The first element huge[ length(huge) ] #The last element

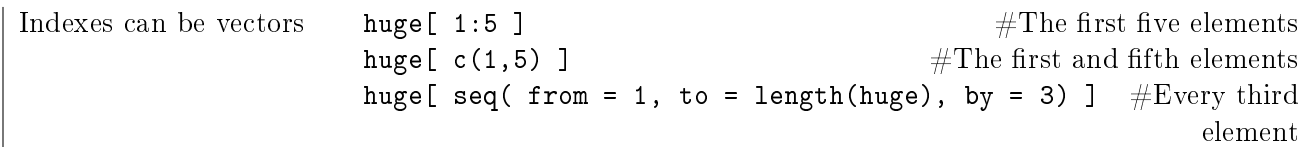

Find the following elements of huge:

- The 15th element
- The 12th, first, and last element, in that order.

#### 3.6.1 Conditions

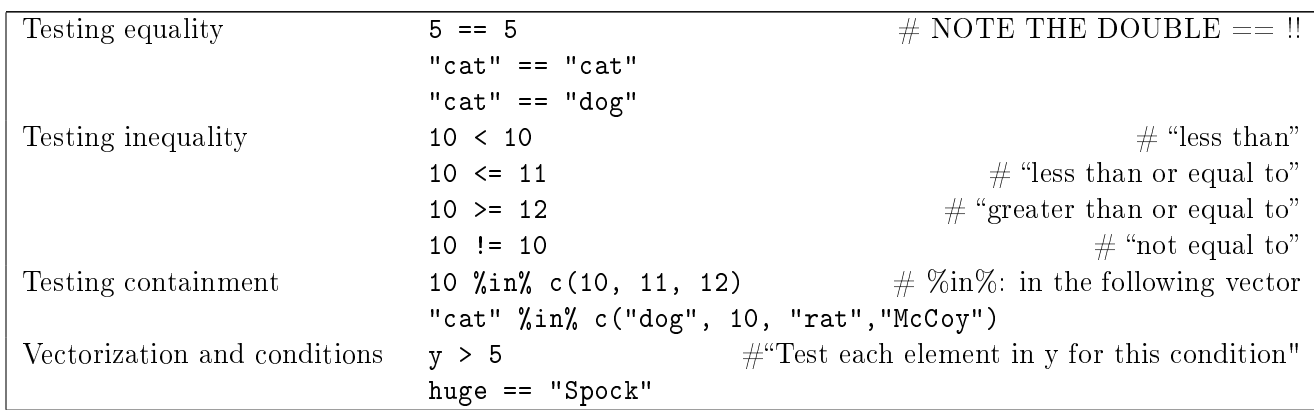

Logical vectors are strings of TRUE and FALSE. When you use a logical vector to subset another vector of the same length, you get back only those elements for which their counterparts in the logical vector have the value TRUE. Convince yourself of this:

• logic <- c(TRUE, FALSE,TRUE, FALSE,TRUE, FALSE,TRUE, FALSE,TRUE)

 $#Note the \text{ capitals}, which \text{ signal logical values}$ 

• y[ logic ]  $\# \text{Get every other value in y, because every other value in logic was TRUE}$ 

When you test a vector for a condition, in fact you are making use of vectorization: each element of the vector is tested for that condition. This operation returns a vector of TRUE and FALSE. Therefore, the fastest way to get the values of a vector that meet a condition, is simply to put the condition inside square brackets. Convince yourself of this:

```
• y[y > 5] #Returns only the values of y greater than 5
• huge[ huge == "triangle" ] \#Returns only the values of huge that are "triangle"
• huge [ huge %in% c("Spock", "rhinoceros") ] \#Returns only the values of huge
                                                that are "Spock" or "rhinoceros"
```
Practice:

- R has a vector built in, called 'letters.' Pull out only the vowels. (Hint: you can think of vowels as a vector containing "a", "e", "i", "o", and "u".)
- Pull out the elements of q that are greater than 8

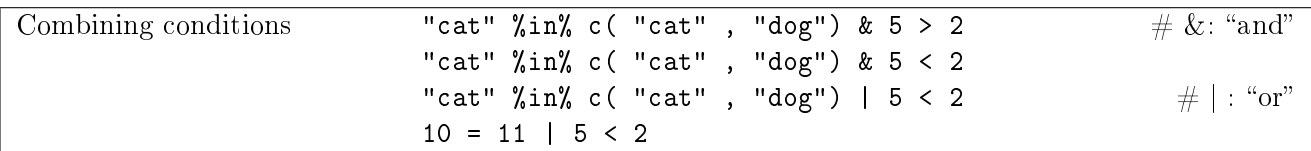

Practice:

- Pull out the elements of q that are less than 12 and also have two characters
- Pull out the elements of q that meet either of the following two conditions: they are less than 4, OR (hint hint) their square is greater than 100

## 4 Dataframes

Dataframes are sets of vectors that have been glued together in rows and columns. Each row is a vector, and each column is a vector.

#### 4.1 Creating dataframes

```
By hand lets <- c("a","q","r","1","s","t","r","v", "a","a")
          nums <- 53:62
          df \leq data.frame( letters = lets, numbers = nums ) \#data-frame(): as many
                                                                         args as columns
Importing ratings <- read.csv( "ratings.csv", header = TRUE )
          crime <- read.table( "crime.csv", sep = "," ) \# See help(read.table)
                                                                 for full set of arguments
```
Create your own dataframe, with the following columns:

- The names of your immediate family members
- Their ages
- Their relation to you

Example:

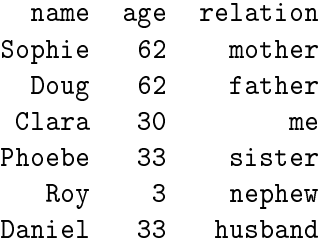

#### 4.2 Inspecting dataframes

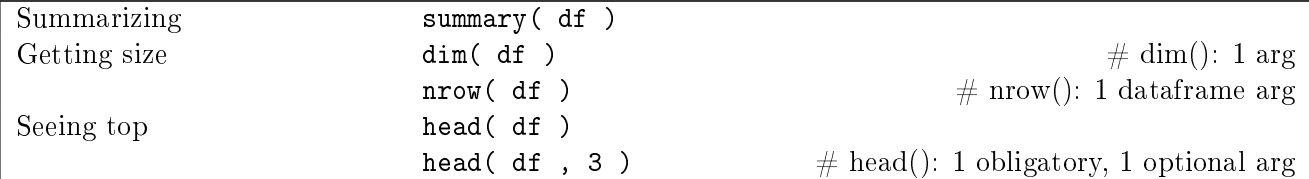

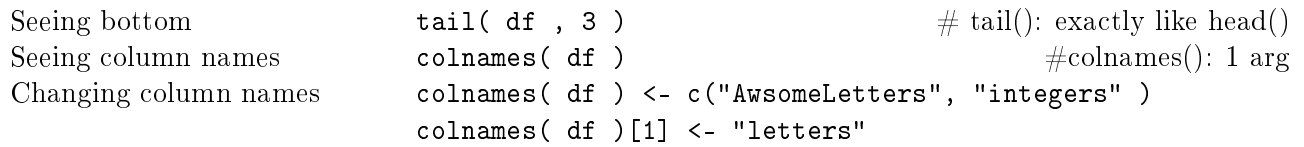

Figure out the following information:

- How many rows are in ratings?
- What are the column names of ratings?
- What are the last 4 rows of crime?
- Change one of the column names in ratings.
- Using summary(), determine which columns in crime are numeric.

## 4.3 Subsetting dataframes

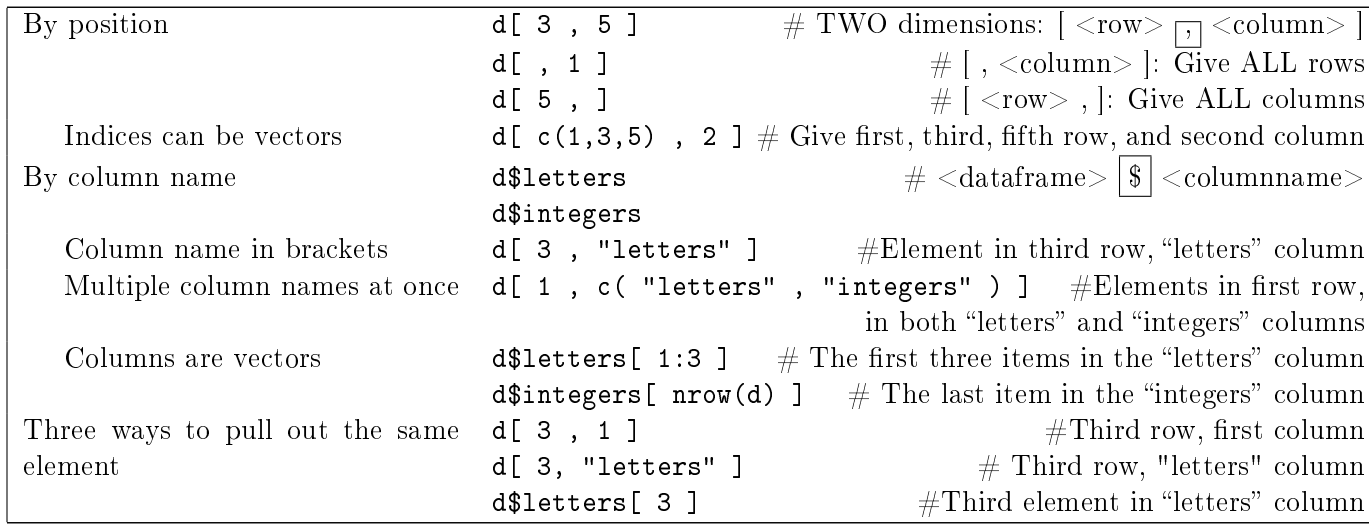

Using ratings and crime, figure out the following information:

- What is the meanFamiliarity value in the first row of ratings? Find it out in at least two ways.
- Pull out the first, eighth, and seventy-fifth word (i.e., the thing in the "Word" column), Do it in at least two ways.
- Pull out the values in the Frequency, FamilySize, and Class columns for the first row in ratings
- $\bullet$  Pull out the murder and assault rates for the first three rows in crime

#### 4.3.1 Subsetting dataframes by condition

You can specify which rows of a dataframe you want by giving a vector of desired rows. This vector can be a set of TRUE and FALSE values, which are specified by a condition.

- "Give me only the rows for which the "integers" column is greater than  $57$ ." d[ d\$integers  $> 57$  , ]
- "Give me the *letters* for which the value in the "integers" column is greater than  $57$ ." d[ d\$integers > 57, "letters" ]  $\# \text{COMMA}!$ d\$letters[ d\$integers > 57 ]  $\#\text{No comma}$
- "Give me the *integers* for which the value in the "letters" column is "a":" d[ d\$letters == "a", "integers" ]  $\# \text{COMMA}!$

d\$integers[ d\$letters == "a" ]  $\#\text{No comma}$ 

• "Give me the letters for which the integer is less than 54 OR greater than 60." d[ d\$integer < 54 | d\$integer > 60, "letters" ]  $\textcircled{HCOMMA}!$ d\$letters[ d\$integer < 54 | d\$integer > 60 ]  $\# \text{No comma}$ 

Using crime, figure out the following information:

- The murder rate for California
- Which states have a murder rate higher than 11.25
- Which states have an assault rate less than 170, but a murder rate greater than 7.7
- Which states have an urban population percent rate that is exactly the median urban percent rate
- Which states have a rape rate that is less than the median value, but an assault rate that is higher than the median rate for assault

Using ratings, figure out the following information:

- Which words are plants (Class column)
- Which words are complex (Complex column)
- Which words are both animals (Class column) AND complex
- Create a dataframe called "animals," which contains only the animal rows of ratings

#### 4.4 Adding columns

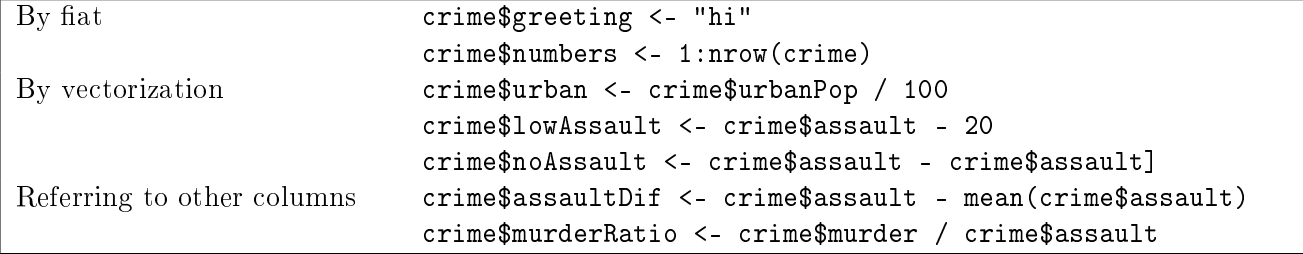

Add the following columns to ratings:

- The ratio of a word's meanSizeRating to its meanWeightRating
- The difference between a word's length and the mean length of all the words
- The standard deviation of the word-lengths in this dataframe (this will be the same value for all rows).
- The z-score of a word's length (i.e., the distance between its length and the mean, divided by the standard deviation of all word-lengths)

#### 4.5 Merging dataframes

How do you unite this information into one object?

states1

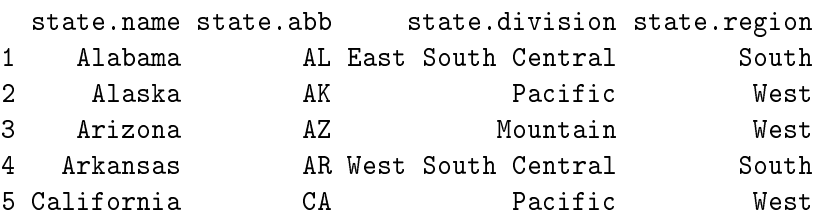

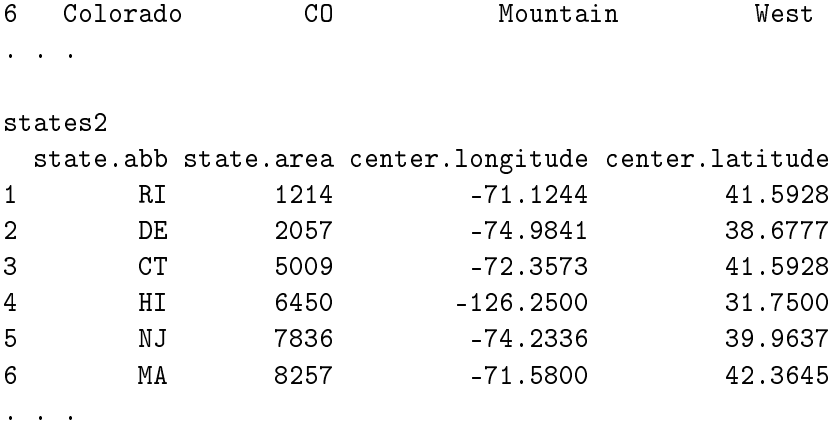

```
If the row orders cbind(crime, states1, states3) \qquad \qquad #cbind():\ any vector ormatch
               cbind(crime, states1[,2:4], states3[,2:9]) dataframe args.
If the row orders
don't match
               states <- merge(states1, states2, by="state.abb")    # merge(): magic.
               states <- merge(crime, states, by.x="state", by.y="state.name")
```
Practice:

- 1. Merge states and states3. Save this new dataframe as states (yes, overwriting old states).
- 2. Advanced: Add a column to the states dataframe, which gives the difference between that state's area and the average area for that geographical region (state.region). (Hint: you will need to use both aggregate() and merge().

#### 4.6 Summarizing data patterns

Finding mean (median, standard deviation ...) of all the values of some factor:

aggregate( <Outcome column>, list( <Factor 1> , <Factor 2 >, ...), <function> )

• "Dear R: Please find the mean frequency for all words that are animals, and all words that are plants":

aggregate( ratings\$Frequency, list(ratings\$Class), mean )

- "Find the median length for all words that are complex, and all words that are simplex": aggregate( ratings\$Length, list(ratings\$Complex), median )
- Find the standard deviation of Frequency for all combinations of word Class and word Complexity:

aggregate( ratings\$Frequency, list(ratings\$Class, ratings\$Complex), sd ) Practice:

• What is the mean Length of animal words and of plant words?

Counting up the number of observations:

xtabs(  $\sim$  <Factor 1> + <Factor 2> ...)

- $\bullet$  "Dear R: How many words are plants, and how many are animals?" xtabs( ∼Class, data = ratings )
- What is the breakdown of observations for all combinations of Class and by Complexity? xtabs(  $\sim$  Class + Complex, data = ratings)
- "How many states have more than the mean value of murders?" xtabs(  $\sim$  assault > mean( assault ), data = crime ) #Returns TRUE/FALSE counts

# 5 (Simple) plots

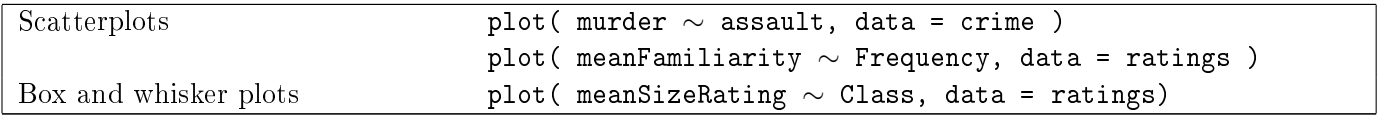